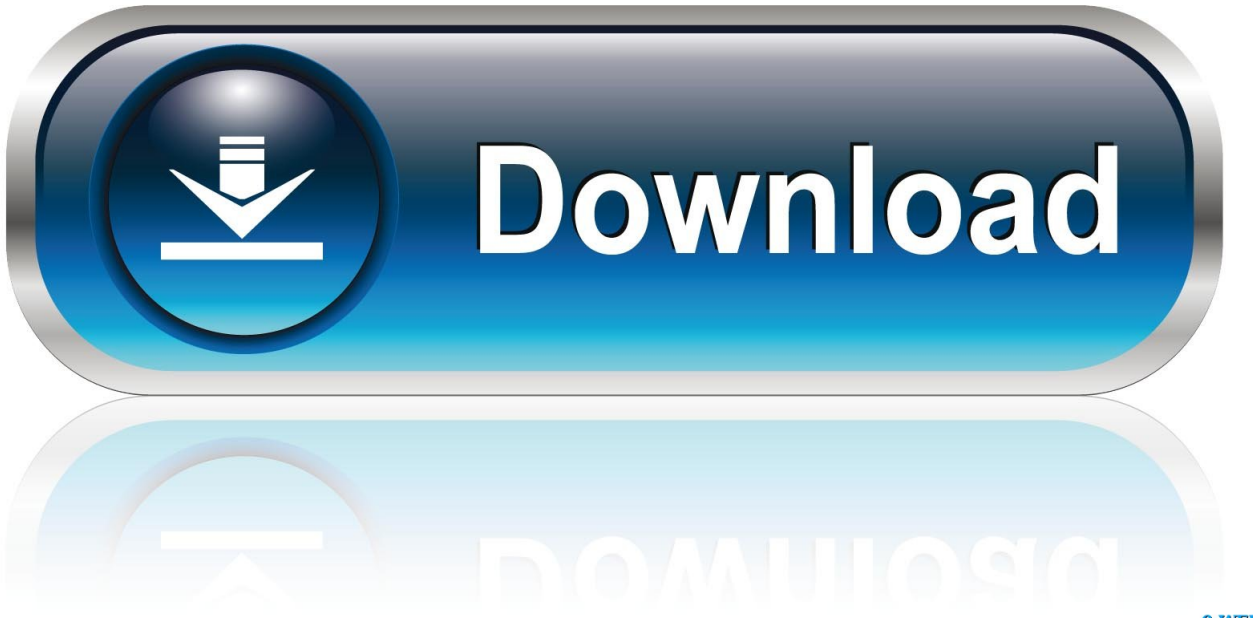

0-WEB.ru

[Lego Nxt Driver Download](https://tlniurl.com/1uen6l)

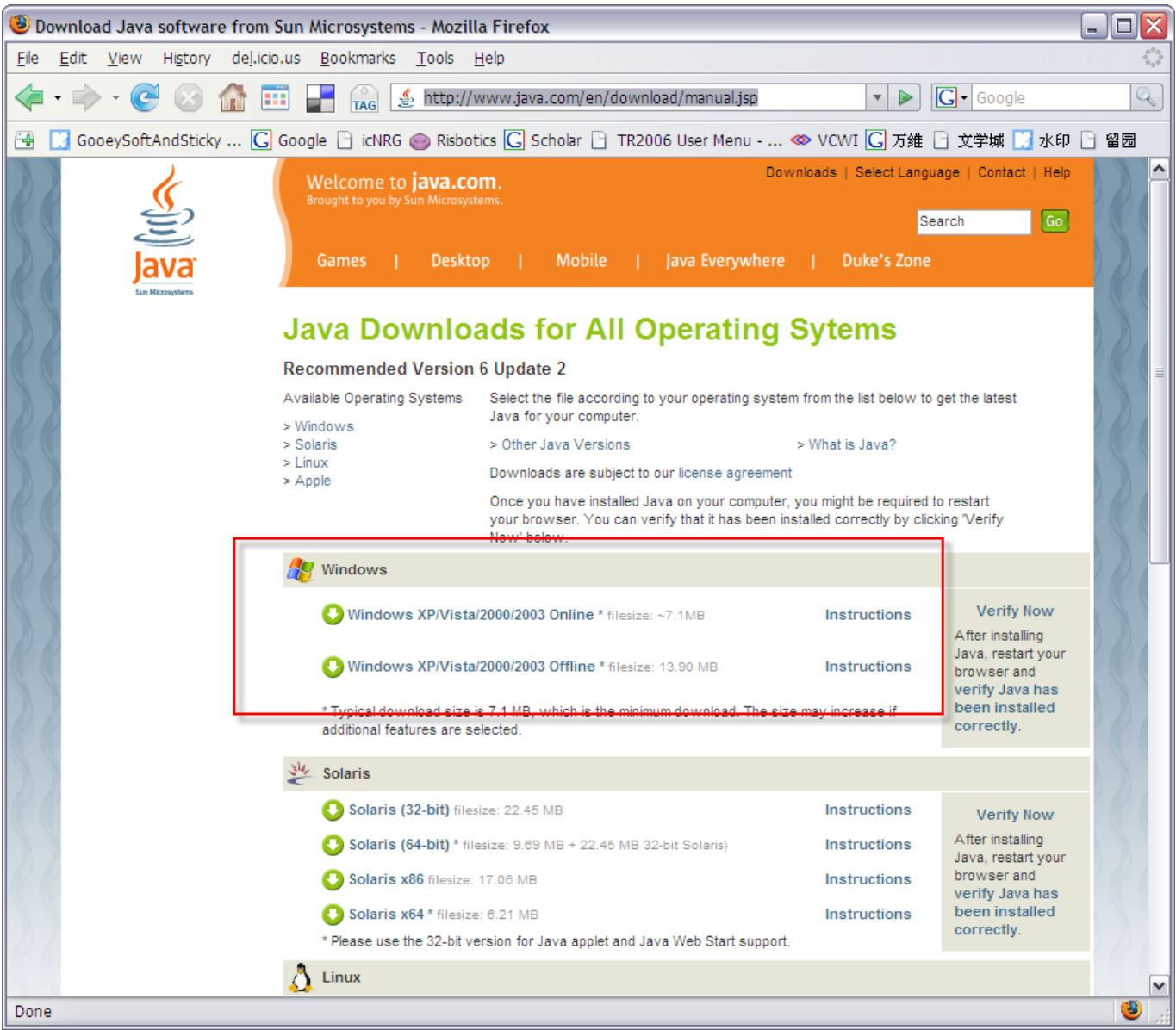

[Lego Nxt Driver Download](https://tlniurl.com/1uen6l)

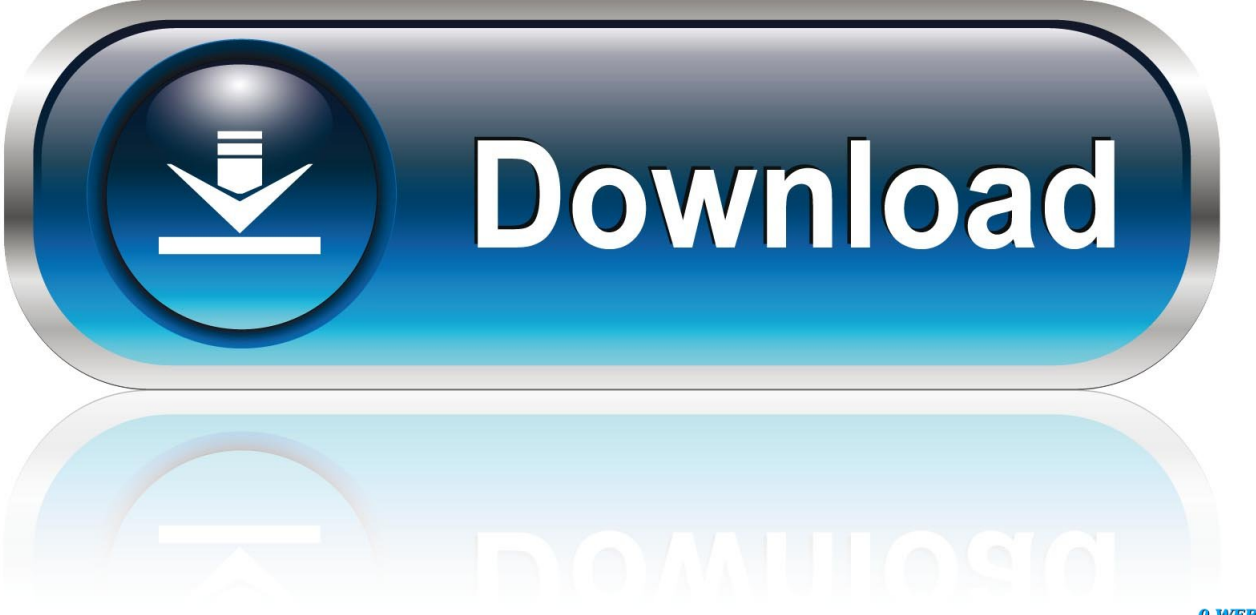

0-WEB.ru

Download software for LEGO® MINDSTORMS® NXT 2 0 right here We have worked with National Instruments to solve the new NXT driver issue causing ROBOTC to crash.. To start the program, select "LEGO Mindstorms NXT" from your Applications and click Mindstorms NXT.

- 1. lenovo iomega ego driver
- 2. lego driver's license
- 3. lego driver chumma

You can view or change this setting under "Security & Privacy" in your System Preferences.. ZIP file, open the folder and double-click the file named "Install" In the security warning that pops up, select "Don't warn me when opening packages from this disk image" and click OK.. Instructions for Mac Users • Make sure you allow installations from anywhere, not just from the Mac App Store and identified developers.. • The NXT 2 0 installation menu will launch Simply select your preferred language and follow the on-screen instructions.

## **lenovo iomega ego driver**

lenovo iomega ego driver, lego driver, lego driver's license, lego driver chumma meri soni amma, lego driver chumma, lego driver cover, lego driver chumma me soniamma, lego driver chumma number, lego driver chumma video, emotiva little ego driver, driver lego mindstorms nxt, driver lego usb tower [Safari Adventure Game Online](https://tiosoundlacbo.substack.com/p/safari-adventure-game-online)

• Once you have extracted the ZIP file, open the folder and double-click the file named "Autorun. [Borderlands The Pre Sequel](http://leucluskinro.webblogg.se/2021/march/borderlands-the-pre-sequel-save-editor-for-mac.html) [Save Editor For Mac](http://leucluskinro.webblogg.se/2021/march/borderlands-the-pre-sequel-save-editor-for-mac.html)

| Download Java software from Sun Microsystems - Mozilla Firefox                                                    |                                                                                                    |                             | - 10                                   |
|----------------------------------------------------------------------------------------------------|----------------------------------------------------------------------------------------------------|-----------------------------|----------------------------------------|
| Edit<br>Eile<br>View                                                                                              | History del.icio.us Bookmarks Tools Help                                                                                                    |                             |                                        |
|                                                                                                    | €<br>http://www.java.com/en/download/manual.jsp<br><b>TAG</b>                                                                                                    | ⋗<br>$\overline{\mathbf v}$ | Q<br>$\boxed{\text{G}}$ - Google       |
| GooeySoftAndSticky  C Google □ icNRG ● Risbotics C Scholar □ TR2006 User Menu -  ◇ VCWI C 万维 □ 文学城 ■ 水印 □ 留园<br>ъ |                                                                                                    |                             |                                        |
| Downloads   Select Language   Contact   Help<br>Welcome to <b>java.com</b> .                                      |                                                                                                    |                             |                                        |
|                                                                                                    | Brought to you by Sun Microsystems.                                                                                                    | Search                      | Go                                     |
|                                                                                                    |                                                                                                    |                             |                                        |
|                                                                                                    | Java Everywhere<br>Games<br><b>Desktop</b><br>Mobile                                                                                                    | Duke's Zone                 |                                        |
| <b>Java Downloads for All Operating Sytems</b>                                                                    |                                                                                                    |                             |                                        |
|                                                                                                    |                                                                                                    |                             |                                        |
|                                                                                                    | <b>Recommended Version 6 Update 2</b><br>Select the file according to your operating system from the list below to get the latest<br>Available Operating Systems |                             |                                        |
|                                                                                                    | Java for your computer.<br>> Windows                                                                                                    |                             |                                        |
|                                                                                                    | > Solaris<br>> Other Java Versions<br>$>$ Linux                                                                                                    | > What is Java?             |                                        |
|                                                                                                    | Downloads are subject to our license agreement<br>$>$ Apple<br>Once you have installed Java on your computer, you might be required to restart                   |                             |                                        |
|                                                                                                    | your browser. You can verify that it has been installed correctly by clicking "Verify                                                                            |                             |                                        |
|                                                                                                    | Windows                                                                                                    |                             |                                        |
|                                                                                                    |                                                                                                    |                             |                                        |
|                                                                                                    | Windows XP/Vista/2000/2003 Online * filesize: ~7.1MB                                                                                                    | <b>Instructions</b>         | <b>Verify Now</b><br>After installing  |
|                                                                                                    | Windows XP/Vista/2000/2003 Offline * filesize: 13.90 MB                                                                                                    | <b>Instructions</b>         | Java, restart your<br>browser and      |
|                                                                                                    | <u>* Typical download size is 7.1 MB, which is the minimum download. The</u>                                                                                     |                             | verify Java has<br>been installed      |
|                                                                                                    | additional features are selected.                                                                                                    |                             | correctly.                             |
|                                                                                                    | <b>Solaris</b>                                                                                                    |                             |                                        |
|                                                                                                    | Solaris (32-bit) filesize: 22.45 MB                                                                                                    | <b>Instructions</b>         | <b>Verify Now</b>                      |
|                                                                                                    | Solaris (64-bit) * filesize: 9.69 MB + 22.45 MB 32-bit Solaris)                                                                                                  | <b>Instructions</b>         | After installing<br>Java, restart your |
|                                                                                                    | Solaris x86 filesize: 17.06 MB                                                                                                    | <b>Instructions</b>         | browser and<br>verify Java has         |
|                                                                                                    | Solaris x64 * filesize: 6.21 MB                                                                                                    | <b>Instructions</b>         | been installed<br>correctly.           |
|                                                                                                    | * Please use the 32-bit version for Java applet and Java Web Start support.                                                                                      |                             |                                        |
|                                                                                                    | Linux                                                                                                    |                             |                                        |
| Э<br>Done                                                                                                    |                                                                                                    |                             |                                        |

[How To Install Test Pipes G35 Performance](https://innnelcani.over-blog.com/2021/03/How-To-Install-Test-Pipes-G35-Performance.html)

## **lego driver's license**

## [Lennie Tristano Transcriptions Pdf File](https://fierce-atoll-56235.herokuapp.com/Lennie-Tristano-Transcriptions-Pdf-File.pdf)

 LEGO MINDSTORMS NXT Driver for x64 has not been rated by our users yet For LEGO MINDSTORMS NXT Driver for x64!Downloading the Software Please uninstall any previous versions of LEGO® MINDSTORMS® software first. [How To](https://gacolathe.over-blog.com/2021/03/How-To-Download-Music-From-Spotify-For-Free-Mac.html) [Download Music From Spotify For Free Mac](https://gacolathe.over-blog.com/2021/03/How-To-Download-Music-From-Spotify-For-Free-Mac.html)

## **lego driver chumma**

[snoop dogg ft jamie foxx i wanna rock mp3 download](https://ubecalte.therestaurant.jp/posts/15661180)

The Safari Web Browser doesn't recognize the download as a ZIP file We recommend that Mac users download with Mozilla Firefox or Google Chrome.. exe" • Follow on-screen the instructions to install the software • You may need to restart your

system after the installation is done.. Download and Install the latest NXT LEGO USB Driver Overview LEGO MINDSTORMS NXT Driver for x64 is a Shareware software in the category Miscellaneous developed.. To start the program, double click the MINDSTORMS NXT Software icon on your desktop.. The latest version of LEGO MINDSTORMS NXT Driver for x64 is currently unknown It was initially added to our database on. e828bfe731 [Convert after effects file flash huawei](https://quenetedown.substack.com/p/convert-after-effects-file-flash)

e828bfe731

[Download The Latest Safari Browser For Mac](https://checviaknoweb.substack.com/p/download-the-latest-safari-browser)